## Reset password in ubuntu

702 Jisna Joseph April 18, 2024 General, Technical 2170

## How to reset password in ubuntu?

This article provides a step-by-step guide on **resetting password** in ubuntu using the **GRUB bootloader**. The process involves booting into **single-user** mode or **recovery mode** and then using the command line to reset the password.

- 1. Access the **OVA console** through your virtualization platform.
- 2. Access the **GRUB menu**

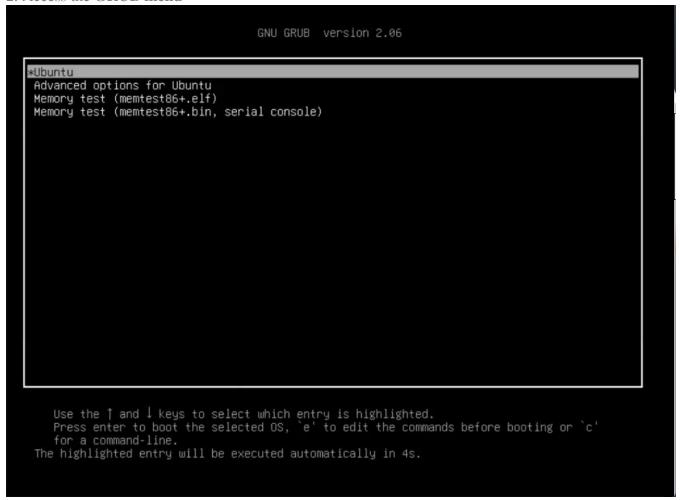

- 3. **Select ubuntu** and Press 'E' to edit the entry.
- 4. Modify boot parameters. To boot into single-user mode, you need to modify the Linux boot parameters. Find the **line that starts with linux**. This line specifies the **boot parameters**.

## GNU GRUB version 2.04

```
insmod part_msdos
insmod ext2
set root='hd0,msdos5'
if [ x$feature_platform_search_hint = xy ]; then
search --no-floppy --fs-uuid --set=root --hint-bios=hd0,msdos5\
--hint-efi=hd0,msdos5 --hint-baremetal=ahci0,msdos5 02459bc4-7328-43d5\
-83f0-3d0e2e41de5c
else
search --no-floppy --fs-uuid --set=root 02459bc4-7328-43d5-83f\
0-3d0e2e41de5c

initx
/boot/vmlinuz-5.8.0-40-generic root=UUID=02459bc4-7\
328-43d5-83f0-3u0e2e41de5c ro quiet splash $vt_handoff_
initrd /boot/initrd.img-5.8.0-40-generic
```

Minimum Emacs-like screen editing is supported. TAB lists completions. Press Ctrl-x or F10 to boot, Ctrl-c or F2 for a command-line or ESC to discard edits and return to the GRUB menu.

5. Edit the clause of the second last line from 'ro quiet splash \$vt\_handoff' to 'rw init=/bin/bash'

## GNU GRUB version 2.04

```
insmod part_msdos
        insmod ext2
        set root='hd0,msdos5'
        if [ x$feature_platform_search_hint = xy ]; then
          search --no-floppy --fs-uuid --set=root --hint-bios=hd0,msdos5\
 --hint-efi=hd0,msdos5 --hint-baremetal=ahci0,msdos5 02459bc4-7328-43d5\
-83f0-3d0e2e41de5c
        else
          search --no-floppy --fs-uuid --set=root 02459bc4-7328-43d5-83f\
0-3d0e2e41de5c
        fi
        linux
                    /boot/vmlinuz-5.8.0-40-generic root=UUID=02459bc4-7\
328-43d5-83f0-3d0e2e41de5c ro quiet splash $vt_handoff
                      /boot/initrd.img-5.8.0-40-generic
        initrd
```

Minimum Emacs-like screen editing is supported. TAB lists completions. Press Ctrl-x or F10 to boot, Ctrl-c or F2 for a command-line or ESC to discard edits and return to the GRUB menu.

After adding rw init=/bin/bash

- 6. Press **F10** or **Ctrl-x** to save the edits and boot
- 7. Reset password. Type the 'passwd' command and provide the new password for the user

```
For example, reset the password of root as follows:
```

```
root@(none):/# passwd
New password:
Retype new password:
passwd: password updated successfully
root@(none):/# _
```

8. Type the command 'exec /sbin/init' to reboot or reboot from the console.

Online URL: https://www.ezeelogin.com/kb/article/reset-password-in-ubuntu-702.html